# CKAD<sup>Q&As</sup>

Certified Kubernetes Application Developer (CKAD) Program

### Pass Linux Foundation CKAD Exam with 100% Guarantee

Free Download Real Questions & Answers PDF and VCE file from:

https://www.leads4pass.com/ckad.html

### 100% Passing Guarantee 100% Money Back Assurance

Following Questions and Answers are all new published by Linux Foundation Official Exam Center

Instant Download After Purchase

- 100% Money Back Guarantee
- 😳 365 Days Free Update

Leads4Pass

800,000+ Satisfied Customers

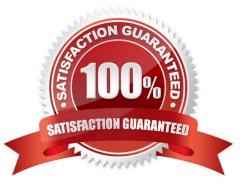

### **QUESTION 1**

### CORRECT TEXT

You must switch to the correct cluster/configuration context. Failure to do so may result in a zero score. [candidate@node-1] \$ kubect1 config use-c

ontext sk8s

### Task

A Deployment named backend-deployment in namespace staging runs a web application on port 8081.

The Deployment's manifest files can be found at ~/spicy-pikachu/backend-deployment.yaml.

Modify the Deployment specifying a readiness probe using path /healthz.

Set initialDelaySeconds to 8 and periodSeconds to 5.

- A. Please check explanations
- B. Place Holder

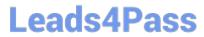

File Edit View Terminal Tabs Help

Warning: Permanently added '172.31.17.21' (ECDSA) to the list of known hosts.

The programs included with the Ubuntu system are free software; the exact distribution terms for each program are described in the individual files in /usr/share/doc/\*/copyright.

Ubuntu comes with ABSOLUTELY NO WARRANTY, to the extent permitted by applicable law.

candidate@node-1:~\$ vi ~/spicy-pikachu/backend-deployment.yaml
candidate@node-1:~\$ kubectl config use-context sk8s
Switched to context "sk8s".
candidate@node-1:~\$ vim .vimrc
candidate@node-1:~\$ vim ~/spicy-pikachu/backend-deployment.yaml

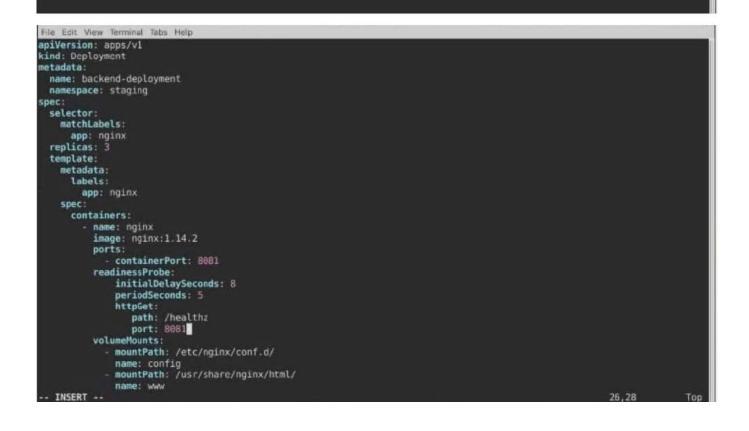

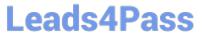

| Warning: Permanently added '172.31.17.21' (ECDSA) to the li                                                                                                    | st of known hosts.                                                      |
|----------------------------------------------------------------------------------------------------|-------------------------------------------------------------------------|
| The programs included with the Ubuntu system are free softw<br>the exact distribution terms for each program are described<br>individual files in /usr/share/doc/*/copyright.                                                                                                    |                                                                         |
| Uburtu comes with ABSOLUTELY NO WARRANTY, to the extent per<br>applicable law.                                                                                                    | nitted by                                                               |
| <pre>candidate@node-1:-\$ vi ~/spicy-pikachu/backend-deployment.ye<br/>candidate@node-1:-\$ kubectl config use-context sk8s<br/>Switched to context "sk8s".<br/>candidate@node-1:-\$ vim .vimrc<br/>candidate@node-1:-\$ vim ~/spicy-pikachu/backend-deployment.ye<br/>candidate@node-1:-\$ kubectl apply -f ~/spicy-pikachu/backend-deployment.ye<br/>deployment.apps/backend-deployment configured<br/>candidate@node-1:-\$ kubectl get pods -n staging<br/>NAME READY STATUS RES<br/>backend-deployment-59d449b99d-cxct6 1/1 Running 0<br/>backend-deployment-59d449b99d-h2zjq 0/1 Running 0<br/>backend-deployment-78976f74f5-flfsj 1/1 Running 0<br/>backend-deployment-78976f74f5-flfsj 1/1 Running 0<br/>candidate@node-1:-\$ kubectl get deploy -n staging<br/>NAME READY UP-T0-DATE AVAILABLE AGE<br/>backend-deployment 3/3 3 3 6h40m<br/>candidate@node-1:-\$ kubectl get deploy -n staging<br/>NAME READY UP-T0-DATE AVAILABLE AGE<br/>backend-deployment 3/3 3 3 6h41m<br/>candidate@node-1:-\$ vim -/spicy-pikachu/backend-deployment.</pre> | yaml<br>end-deployment.yaml<br>TARTS AGE<br>20s<br>9s<br>6h40m<br>6h40m |

### **QUESTION 2**

CORRECT TEXT

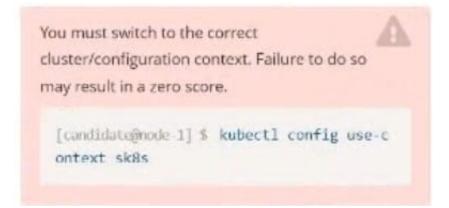

Task: Create a Deployment named expose in the existing ckad00014 namespace running 6 replicas of a Pod. Specify a single container using the ifccncf/nginx: 1.13.7 image Add an environment variable named NGINX\_PORT with the value 8001 to the container then expose port 8001

A. Please check explanations

B. Place Holder

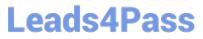

| andidate@node-1:~\$<br>andidate@node-1:~\$<br>andidate@node-1:-\$<br>andidate@node-1:-\$<br>andidate@node-1:-\$<br>andidate@node-1:~\$ |                                                                                                    | "k8s".  |        |                  |           |       |                   |                |              |
|----------------------------------------------------------------------------------------------------|----------------------------------------------------------------------------------------------------|---------|--------|------------------|-----------|-------|-------------------|----------------|--------------|
| andidate@node-1:~\$<br>andidate@node-1:~\$<br>andidate@node-1:~\$<br>andidate@node-1:~\$                                               | andidate@node-1:-\$<br>p.yaml<br>andidate@node-1:~\$<br>andidate@node-1:~\$<br>andidate@node-1:~\$<br>andidate@node-1:~\$ | kubectl | create | deploy expose -n | ckad00014 | 1mage | lfccncf/nginx:1.1 | 3.7dry-run=cli | ent -o yaml> |
|                                                                                                    | andidate@node-1:-S<br>andidate@node-1:-S<br>andidate@node-1:-S<br>andidate@node-1:-S                                      |         |        |                  |           |       |                   |                |              |

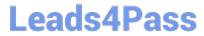

| File Edit View Terminal Tabs Help                   |                                                         |
|-----------------------------------------------------|---------------------------------------------------------|
| apiVersion: apps/v1                                 |                                                         |
| kind: Deployment                                    |                                                         |
| netadata:                                           |                                                         |
| creationTimestamp: null                             |                                                         |
| labels:                                             |                                                         |
| app: expose                                         |                                                         |
| name: expose                                        |                                                         |
| namespace: ckad00014                                |                                                         |
| spec:<br>replicas: 6                                |                                                         |
| selector:                                           |                                                         |
| matchLabels:                                        |                                                         |
| app: expose                                         |                                                         |
| strategy: ()                                        |                                                         |
| template:                                           |                                                         |
| metadata:                                           |                                                         |
| creationTimestamp: null                             |                                                         |
| labels:                                             |                                                         |
| app: expose                                         |                                                         |
| spec:                                               |                                                         |
| containers:                                         |                                                         |
| <ul> <li>image: lfccncf/nginx:1.13.7</li> </ul>     |                                                         |
| name: nginx                                         |                                                         |
| ports:                                              |                                                         |
| - containerPort: 8001                               |                                                         |
| env:                                                |                                                         |
| - name: NGINX_PORT                                  |                                                         |
| value: "8001"                                       |                                                         |
|                                                     |                                                         |
|                                                     |                                                         |
| wo                                                  |                                                         |
|                                                     |                                                         |
|                                                     |                                                         |
| File Edit View Terminal Tabs Help                   |                                                         |
| candidate@node-1:~\$ kubectl config use-context k8s |                                                         |
| Switched to context "k8s".                          |                                                         |
|                                                     | 0014image lfccncf/nginx:1.13.7dry-run=client -o yaml> d |
| ep.yaml                                             |                                                         |
| candidate@node-1:~\$                                |                                                         |
| candidate@node-1:-5                                 |                                                         |
| candidate@node-1:~\$                                |                                                         |

candidate@node-1:-\$ candidate@node-1:~\$ candidate@node-1:-\$ candidate@node-1:-\$ candidate@node-1:-\$ candidate@node-1:-\$ candidate@node-1:-\$ candidate@node-1:-\$ candidate@node-1:-\$ candidate@node-1:-\$ vim dep.yaml candidate@node-1:-\$ kubectl create -f dep.yaml deployment.apps/expose created candidate@node-1:-\$ kubectl get pods -n ckad00014 NAME READY STATUS expose-85dd99ddd9-25675 0/1 ContainerCreating RESTARTS NAME READY STATUS expose-85dd99d4d9-25675 0/1 ContainerCreating expose-85dd99d4d9-4fhcc 0/1 ContainerCreating expose-85dd99d4d9-fhCr 0/1 ContainerCreating expose-85dd99d4d9-thCrm 0/1 ContainerCreating expose-85dd99d4d9-vjd8b 0/1 ContainerCreating expose-85dd99d4d9-vtzpq 0/1 ContainerCreating expose-85dd99d4d9-vtzpq 0/1 ContainerCreating candidate@node-1:-\$ kubectl get deploy -n ckad00014 NAME READY UP-T0-DATE AVAILABLE AGE expose 6/6 6 15s 6s 6s θ 65 candidate@node-1:~\$

#### **QUESTION 3**

CORRECT TEXT

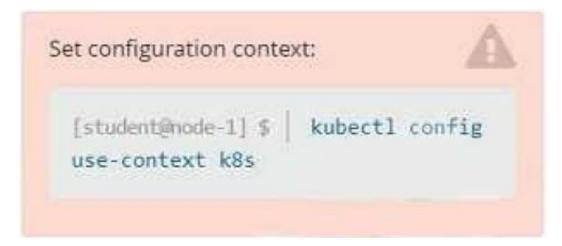

Task

Create a new deployment for running.nginx with the following parameters:

1.

Run the deployment in the kdpd00201 namespace. The namespace has already been created

2.

Name the deployment frontend and configure with 4 replicas

3.

Configure the pod with a container image of lfccncf/nginx:1.13.7

4.

Set an environment variable of NGINX\_PORT=8080 and also expose that port for the container above

A. Please check explanations

B. Place Holder

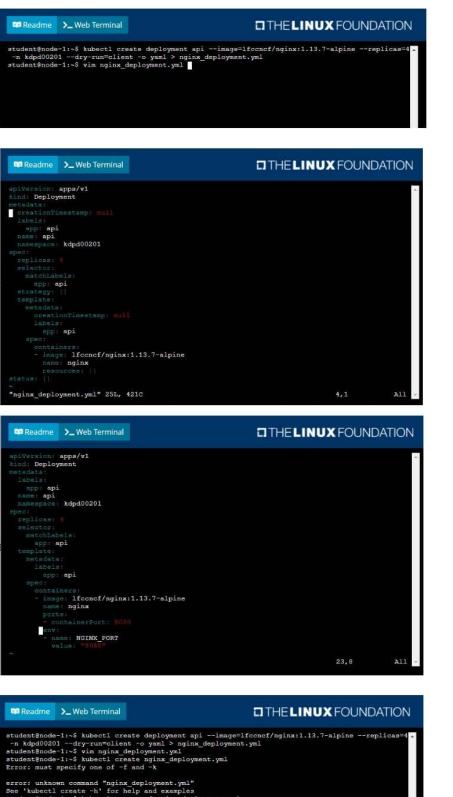

Error: must specify one of -f and -k error: unknown command "nginx deployment.yml" See 'kubectl create -h' for help and examples student@node-1:-\$ kubectl create -f nginx\_deployment.yml error: error validating "nginx\_deployment.yml": error validating data: ValidationError(Deployment t.spec.template.spec): unknown field "env" in i.k8s.spi.core.vl.PodSpec; if you choose to ignor e these errors, turn validation off with --validate=false student@node-1:-\$ kubectl create -f nginx\_deployment.yml deployment.apps/api created student@node-1:-\$ kubectl get pods -n kdpd00201 NAME READY STATUS RESTARYS AGE api-745677f7dc-7horm I/1 Running 0 13s api-745677f7dc-9g5vp 1/1 Running 0 13s api-745677f7dc-gigk 1/1 Running 0 13s api-745677f7dc-mbonpc 1/1 Running 0 13s

### **QUESTION 4**

### CORRECT TEXT

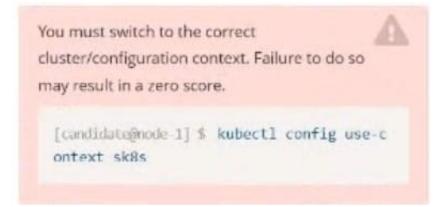

Task:

A pod within the Deployment named buffalo-deployment and in namespace gorilla is logging errors.

Look at the logs identify errors messages.

Find errors, including User "system:serviceaccount:gorilla:default" cannot list resource "deployment" [...] in the namespace "gorilla"

The buffalo-deployment `S manifest can be found at -/prompt/escargot/buffalo- deployment.yaml

A. Please check explanations

B. Place Holder

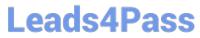

| File Edit View Terminal Tabs Help                                                                                                   |                  |
|----------------------------------------------------------------------------------------------------|------------------|
| deployment.apps/backend-deployment configured                                                                                       |                  |
| candidate@node-1:-\$ kubectl get pods -n staging                                                                                    |                  |
| NAME READY STATUS RESTARTS                                                                                                    | AGE              |
| backend-deployment-59d449b99d-cxct6 1/1 Running 0                                                                                   | 20s              |
| backend-deployment-59d449b99d-h2zjq 0/1 Running 0                                                                                   | 95               |
| backend-deployment-78976f74f5-b8c85 1/1 Running 0                                                                                   | 6h40m            |
| backend-deployment-78976f74f5-flfsj 1/1 Running 0                                                                                   | 6h40m            |
| candidate@node-1:~\$ kubectl get deploy -n staging                                                                                  |                  |
| NAME READY UP-TO-DATE AVAILABLE AGE                                                                                                 |                  |
| backend-deployment 3/3 3 3 6h40m                                                                                                    |                  |
| candidate@node-1:-\$ kubectl get deploy -n staging                                                                                  |                  |
| NAME READY UP-TO-DATE AVAILABLE AGE                                                                                                 |                  |
| backend-deployment 3/3 3 3 6h41m                                                                                                    |                  |
| <pre>candidate@node-1:~\$ vim ~/spicy-pikachu/backend-deployment.yaml<br/>candidate@node-1:~\$ kubectl config use-context k8s</pre> |                  |
| Switched to context "k8s".                                                                                                    |                  |
| candidate@node-1:-\$ kubectl set serviceaccount deploy app-1 ap                                                                     | -n frontend      |
| deployment.apps/app-1 serviceaccount updated                                                                                        |                  |
| candidate@node-1:~\$ kubectl config use-context k8s                                                                                 |                  |
| Switched to context "k8s".                                                                                                    |                  |
| candidate@node-1:-\$ vim -/prompt-escargot/buffalo-deployment.vam                                                                   | t s              |
| candidate@node-1:-\$ vim -/prompt-escargot/buffalo-deployment.yam                                                                   |                  |
| candidate@node-1:-\$ kubectl apply -f -/prompt-escargot/buffalo                                                                     | -deployment.yaml |
| deployment.apps/buffalo-deployment configured                                                                                       |                  |
| <pre>candidate@node-1:~\$ kubectl get pods -n gorilla</pre>                                                                         |                  |
| NAME READY STATUS                                                                                                    | RESTARTS AGE     |
| buffalo-deployment-776844df7f-r5fsb 1/1 Running                                                                                     | 0 5h38m          |
| buffalo-deployment-859898c6f5-zx5gj 0/1 ContainerCreating                                                                           | 0 85             |
| candidate@node-1:-\$ kubectl get deploy n gorilla                                                                                   |                  |
| NAME READY UP-TO-DATE AVAILABLE AGE<br>buffalo-deployment 1/1 1 1 6h38m                                                             |                  |
| candidate@node-1:-\$                                                                                                    |                  |
| canazaa cegnode 13                                                                                                    |                  |

### **QUESTION 5**

### CORRECT TEXT

| student@node-1:~\$ | kubectl top  | pods -n cpu-stress                      |
|--------------------|--------------|-----------------------------------------|
| NAME               | CPU (cores)  | MEMORY (bytes)                          |
| max-load-98b9se    | 68m          | биі                                     |
| max-load-ab2d3s    | 21m          | бмі                                     |
| max-load-kipb9a    | 45m          | 6Mi                                     |
| student@node-1:~\$ | echo "max-lo | pad-98b9se" > /opt/KDOB00301/pod.txt    |
| demonstration and  |              | and Annual and the standard and the sea |
| max-load-kipb9a    | 45m          | бмі                                     |

cluster/configuration context. Failure to do so may result in a zero score.

[candidate@node 1] \$ kubectl config use-c
ontext sk8s

#### Task:

Update the Deployment app-1 in the frontend namespace to use the existing ServiceAccount app.

#### A. Please check explanations

#### B. Place Holder

### Correct Answer: A

File Edit View Terminal Tabs Help The programs included with the Ubuntu system are free software the exact distribution terms for each program are described in the individual files in /usr/share/doc/\*/copyright. Ubuntu comes with ABSOLUTELY NO WARRANTY, to the extent permitted by applicable law. candidate@node-1:~\$ vi ~/spicy-pikachu/backend-deployment.yaml
candidate@node-1:~\$ kubectl config use-context sk8s
Switched to context "sk8s".
candidate@node-1:~\$ vim .vimrc candidate@node-1:-\$ vim -/spicy-pikachu/backend-deployment.yaml
candidate@node-1:-\$ kubectl apply f -/spicy-pikachu/backend-deployment.yaml
deployment.apps/backend-deployment configured candidate@node-1:~\$ kubectl get pods -n staging STATUS NAME READY RESTARTS backend-deployment-59d449b99d-cxct6 Running 20s backend-deployment-59d449b99d-h2zjq Running backend-deployment-78976f74f5-b8c85 backend-deployment-78976f74f5-flfsj 1/1 1/1 Running 6h40m Running 6h46m candidate@node-1:-\$ kubectl get deploy -n staging MAME READY UP-TO-DATE AVAILABLE backend-deployment 6h40m candidate@node-1:~\$ kubectl get deploy -n staging MAME READY UP-TO-DATE AVAILABLE AGE backend-deployment 3/3 6h41m з candidate@node-1:-\$ vim -/spicy-pikachu/backend-deployment.yaml candidate@node-1:-\$ kubectl config use-context k8s Switched to context "k8s". candidate@node-1:-\$ kubectl set serviceaccount deploy app-1 app -n frontend deployment.apps/app-1 serviceaccount updated
candidate@node-1:~\$

CKAD PDF Dumps

CKAD VCE Dumps

**CKAD Braindumps**